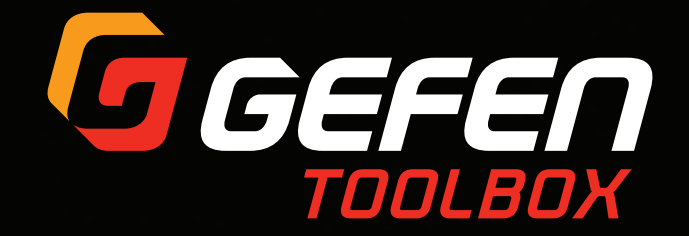

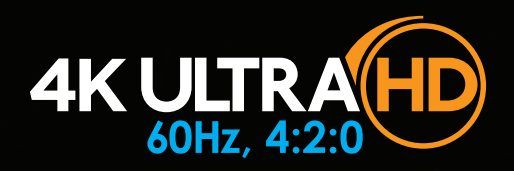

Комплект устройств для передачи HDMI 2.0 с HDCP 2.2/1.4,

EDID, CEC, RS-232 и двунаправленного ИК по витой паре

# **GTB-UHD-HBT**

## Руководство пользователя

**TO GESER** 

T3 GEFGED

At Ultra HD

HDMI In

WINDBOSS 2-Way IR and POXY

 $24V$  DC

**IX Ultra HD** External **Renural** 

**HDBaseTin** WI RS-232, 2-WOY

IV DC

# Необходимые меры безопасности

- 1. Внимательно ознакомьтесь с данным документом.
- 2. Сохраняйте и не выбрасывайте данное наставление.
- 3. Обращайте особое внимание на предупреждения.
- 4. Тщательно следуйте всем указаниям.
- 5. Категорически запрещается эксплуатация устройства в непосредственной близости от воды.
- 6. Протирайте коммутатор только сухой ветошью.
- 7. Запрещается закрывать вентиляционные отверстия на корпусе устройства. Установка устройства должна производиться в строгом соответствии с указаниями производителя.
- 8. Категорически запрещается устанавливать данное устройство в непосредственной близости от любых источников тепла - радиаторов, обогревателей, печей и др. аналогичных приборов, включая усилители.
- 9. Убедитесь, что кабель питания не поврежден, и Вы используете подходящие типы вилок и розеток.
- 10. Используйте только поставляемые производителем приложения и аксессуары.
- 11. Для уменьшения риска поражения электрическим током и/или повреждения устройства, не касайтесь его корпуса или кабеля питания мокрыми или влажными руками. Не допускайте попадания на устройство капель дождя или влаги.
- 12. Устройство рекомендуется отключать от сети электропитания во время грозы и длительных периодов простоя.
- 13. Техническое обслуживание должно осуществляться силами квалифицированного персонала. Сервисное обслуживание устройства следует проводить при любых повреждениях, например, кабеля питания или вилки, попадания в коммутатор воды или посторонних предметов, нахождения коммутатора под дождем или в условиях повышенной влажности, а также в случае ненадлежащей работы или падения.
- 14. Элементы питания, поставляемые (опционально) в комплекте устройства, а также все аксессуары категорически запрещается бросать в огонь или подвергать сильному нагреву. При утилизации элементов питания следует придерживаться соответствующих рекомендаций.
- Производитель рекомендует использовать кабели САТ-5е и выше
- Разрешение сигнала напрямую влияет на дальность его передачи. Дальность передачи сигнала 1080p Full HD составляет 150 метров при ограничении глубины цветности до 8-bit. Видео формата 4К передается на дальность до 100 метров. Читайте об этом более подробно на стр. 22 в разделе «Режим HDBT (HDBaseT™)»
- Power Over Line (POL) это собственная технология компании Gefen, обеспечивающая питание периферийных устройств по кабелю CAT-5e (или выше). Блок питания (1 шт., входит в комплект поставки), на усмотрение пользователя, можно подключать к передатчику или приемнику.
- • Комплект устройств выполняет передачу EDID-данных подключенных дисплеев на источник, что обеспечивает нормальное воспроизведение контента. Если приёмник поддерживает технологию Deep Color, нужно вручную перенастроить источник на передачу видео 8-bit. Нужно понимать, что данная функция доступна только при работе с видеосигналом разрешением 4Кх2К или в режимах работы long-run. Читайте об этом более подробно на стр. 22 в разделе «Режим HDBT (HDBaseT™)»
- Комплект устройств поддерживает работу с источниками сигналов разрешением до 4К, 300 МГц (60 Гц, 4:2:0 или 30 Гц 4:4:4). Они не совместимы HDR-источниками и не поддерживают обработку сигналов 4K, 600 МГц (60 Гц, 4:4:4).
- Для работы в режиме Standard Range, т.е. при передаче сигналов на предусмотренную дальность до 100 м, убедитесь, что 2-позиционный переключатель №3 в нижней части передатчика установлен в положение OFF. Для переключения в режим Extended Range, т.е. на дальность до 150 метров, переведите этот же переключатель в положение ON. Читайте более подробно о 2-позиционных переключателях на стр. 19 в разделе «Настройка 2-позиционных переключателей»
- Все данные, приведенные в документе, прошли тщательную проверку и могут считаться окончательно точными. При этом компания Gefen не несет никакой ответственности за любые возможные неточности, которые могут встретиться. Ни при каких условиях компания Gefen не несёт никакой ответственности за прямые, косвенные, особые, случайные или вторичные убытки, понесённые в результате любых неточностей или отсутствия данных в настоящем руководстве, что распространяется и на случаи, когда компания заблаговременно предупреждает о возможных подобных убытках.
- Во все технические данные, особенности и технические характеристики, изложенные ниже, могут без дополнительного уведомления вноситься изменения
- Для ознакомления с актуальной информацией по гарантийным обязательствам и порядку возврата продукции обратитесь к разделу Support на официальном сайте компании www.gefen.com.

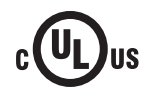

Данный прибор работет с блоком питания, сертифицированным по стандарту UL

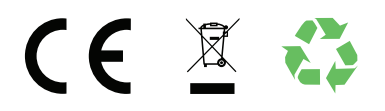

### **Основные особенности**

- Передача сигналов формата 4K Ultra HD (3840 x 2160, 60 Гц, 4:2:0 или 30 Гц, 4:4:4), интерфейса RS-232, а также двунаправленная передача ИК-сигналов по кабелю CAT-5e на дальность до 100 метров (при глубине цвета 8-bit)
- Передача сигналов 4K Cinema (DCI) (4096 x 2160, 24 или 30 Гц, 4:4:4), RS-232, а также двунаправленная передача ИК-сигналов по кабелю CAT-5e на дальность до 100 метров (при глубине цвета 8-bit)
- Передача сигналов HDMI 1080p Full HD, RS-232, а также двунаправленная передача ИКсигналов по кабелю CAT-5e на дальность до 100 метров (при глубине цвета 12-bit)
- Передача сигналов HDMI 1080p Full HD, RS-232, а также двунаправленная передача ИКсигналов по кабелю CAT-5e на дальность до 150 метров (при глубине цвета 8-bit)
- Особенности поддержки HDMI:
	- ⊲ HDMI 2.0
	- $\blacktriangleright$  HDCP 2.2 и 1.4
	- ▶ Deep Color, 12-bit
	- ► Сквозная передача LPCM 7.1 аудио, Dolby® TrueHD и DTS-HD Master Audio™
	- ► Сквозная передача 3DTV
	- ► Сквозная передача СЕС
	- ► Сквозная передача Lip Sync
- Удлинение сигналов интерфейса RS-232
- Удлинение ИК-сигналов в сегменте передатчик-приемник и наоборот
- • Фирменная технология POL (power-over-line) обеспечивает питание модулей передатчика или приемника по кабелю витой пары, т.е. для работы системы достаточно всего одного блока питания
- • Компания Gefen активно поддерживает и внедряет технологию HDBaseT™
- Различные варианты работы с EDID
- Разъем питания с фиксатором
- Возможность установки на любую ровную поверхность

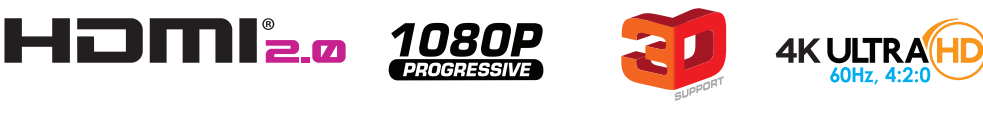

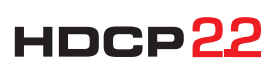

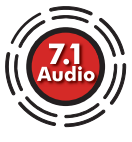

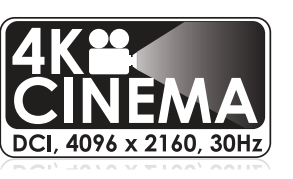

#### **Комплектность поставки**

В комплект поставки устройств для передачи HDMI 2.0 с HDCP 2.2/1.4, EDID, CEC, RS-232 и двунаправленного ИК по витой паре входят следующие компоненты. В случае, если при первоначальном вскрытии упаковки вы обнаружили отсутствие любого из ниже перечисленных артикулов, немедленно обратитесь к вашему торговому представителю.

- Передатчик GTB-UHD-HBT-S 1 шт.
- Приемник GTB-UHD-HBT-R  $-1$  шт.
- НDMI-кабель CAB-HD-LCK-06ММ (1,8 м, вилка-вилка) 1 шт.
- $MK$ -приемник EXT-RMT-EXTIRN 1 шт.
- ИК-передатчик EXT-IREMIT 1 шт.
- • Адаптер 3-pin Phoenix DB-9, вилка-розетка (ADA-PH-2-DB9-MF-AA или DA-PH-2-DB9-MF-AB) – 1 шт.
- Адаптер 3-pin Phoenix DB-9, вилка-вилка (ADA-PH-2-DB9-MM-AA или ADA-PH-2-DB9-MM-AB) – 1 шт.
- Блок питания (24 В) EXT-PS24U1AIP-6 1 шт.
- Краткое практическое руководство (QSG-GTB-UHD-HBT) 1 шт.

# Оглавление

### 1. Начиная работу

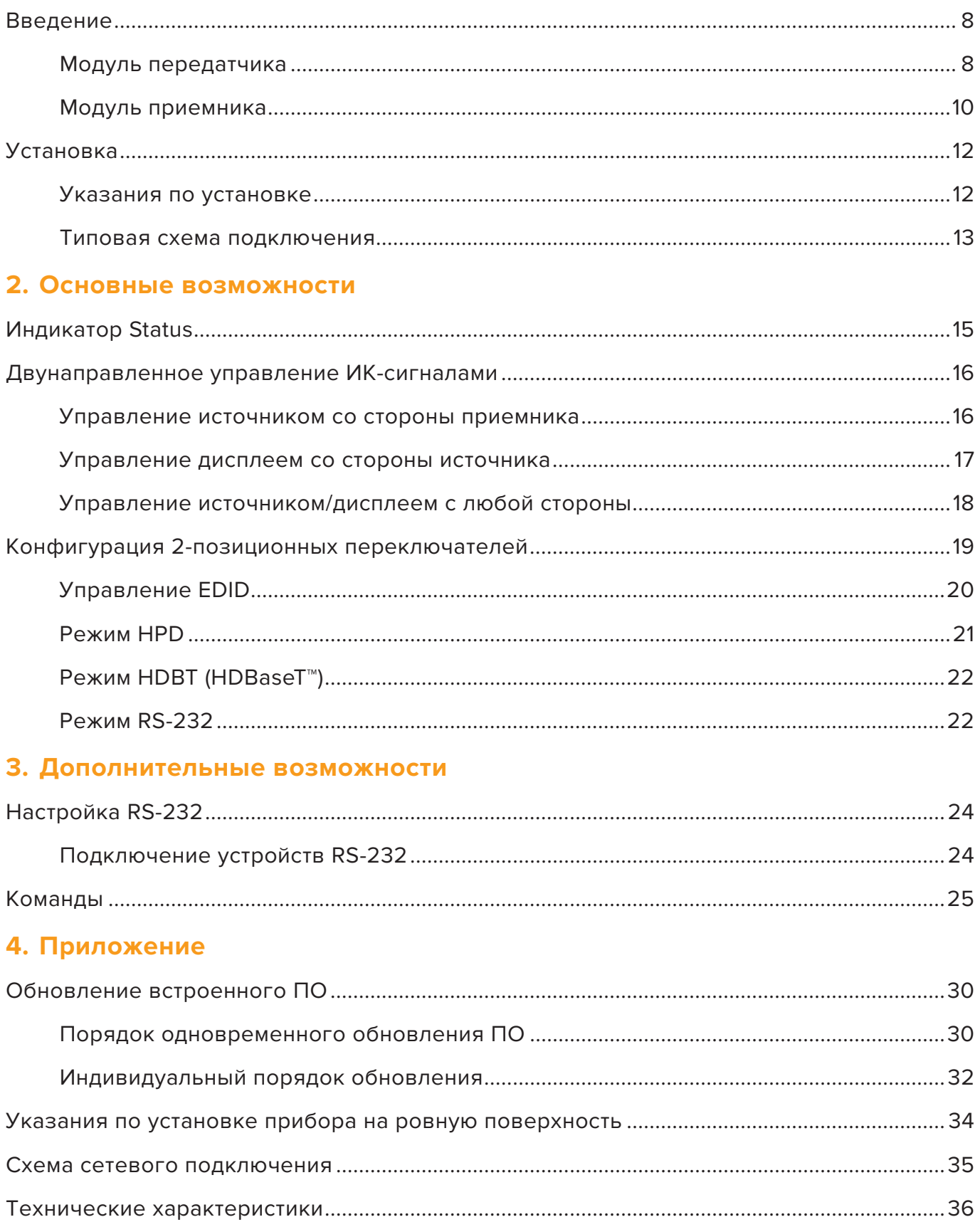

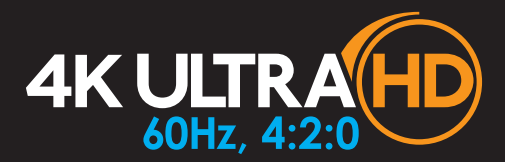

Комплект устройств для передачи HDMI 2.0 с HDCP 2.2/1.4, EDID, CEC, RS-232 и двунаправленного ИК по витой паре

# **1** Начиная работу

### **Модуль передатчика**

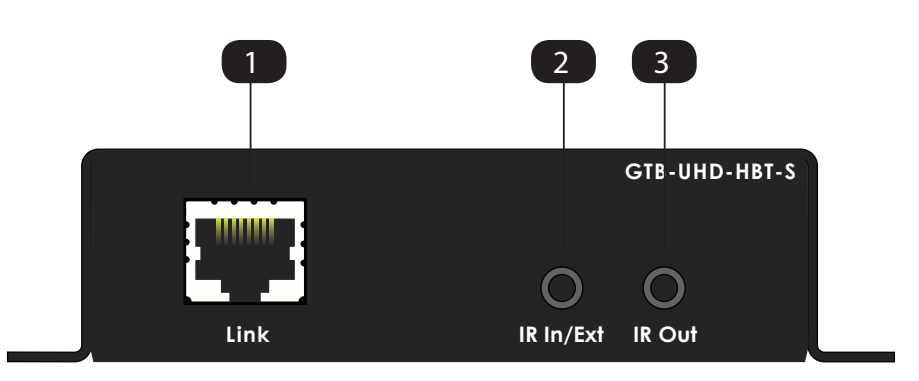

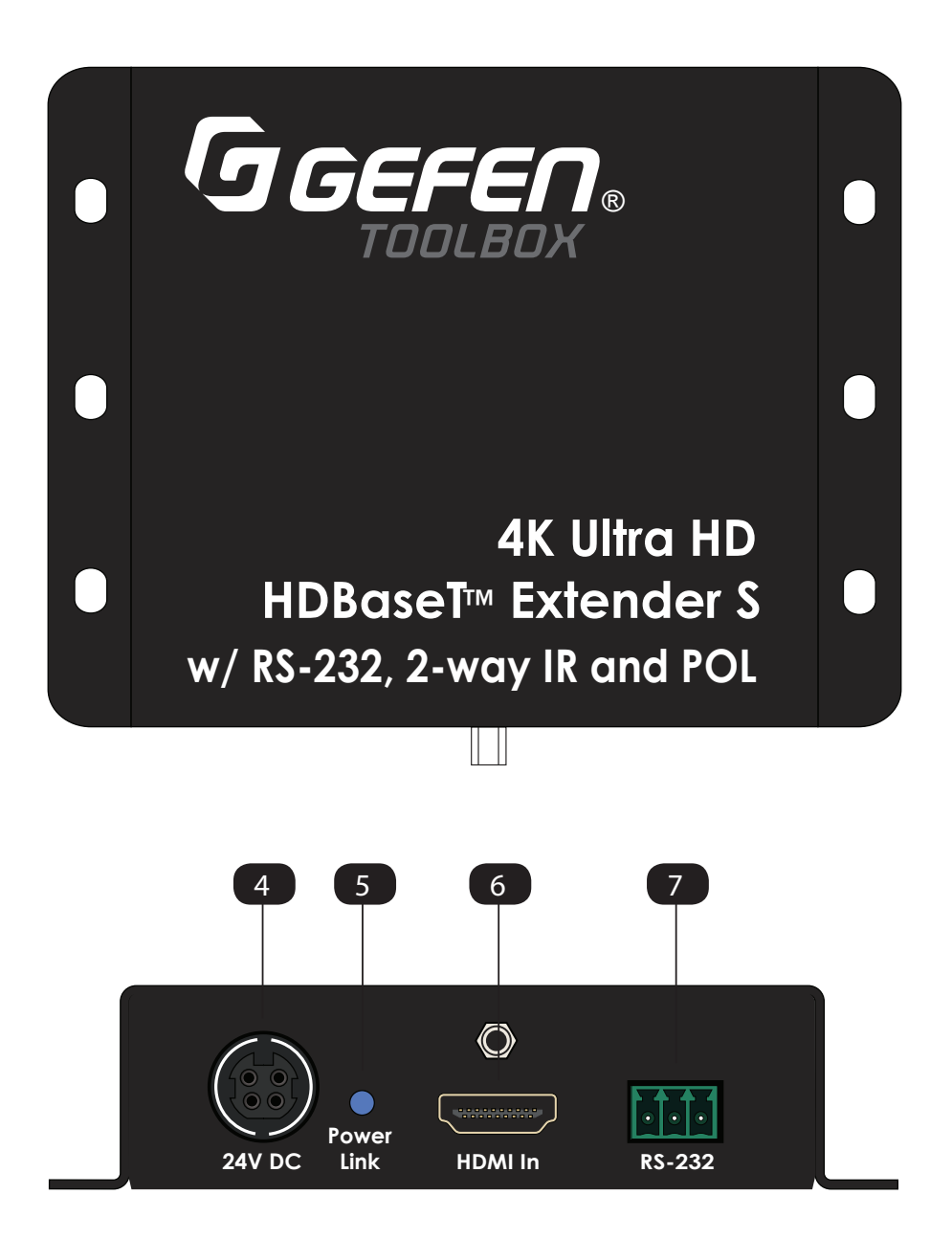

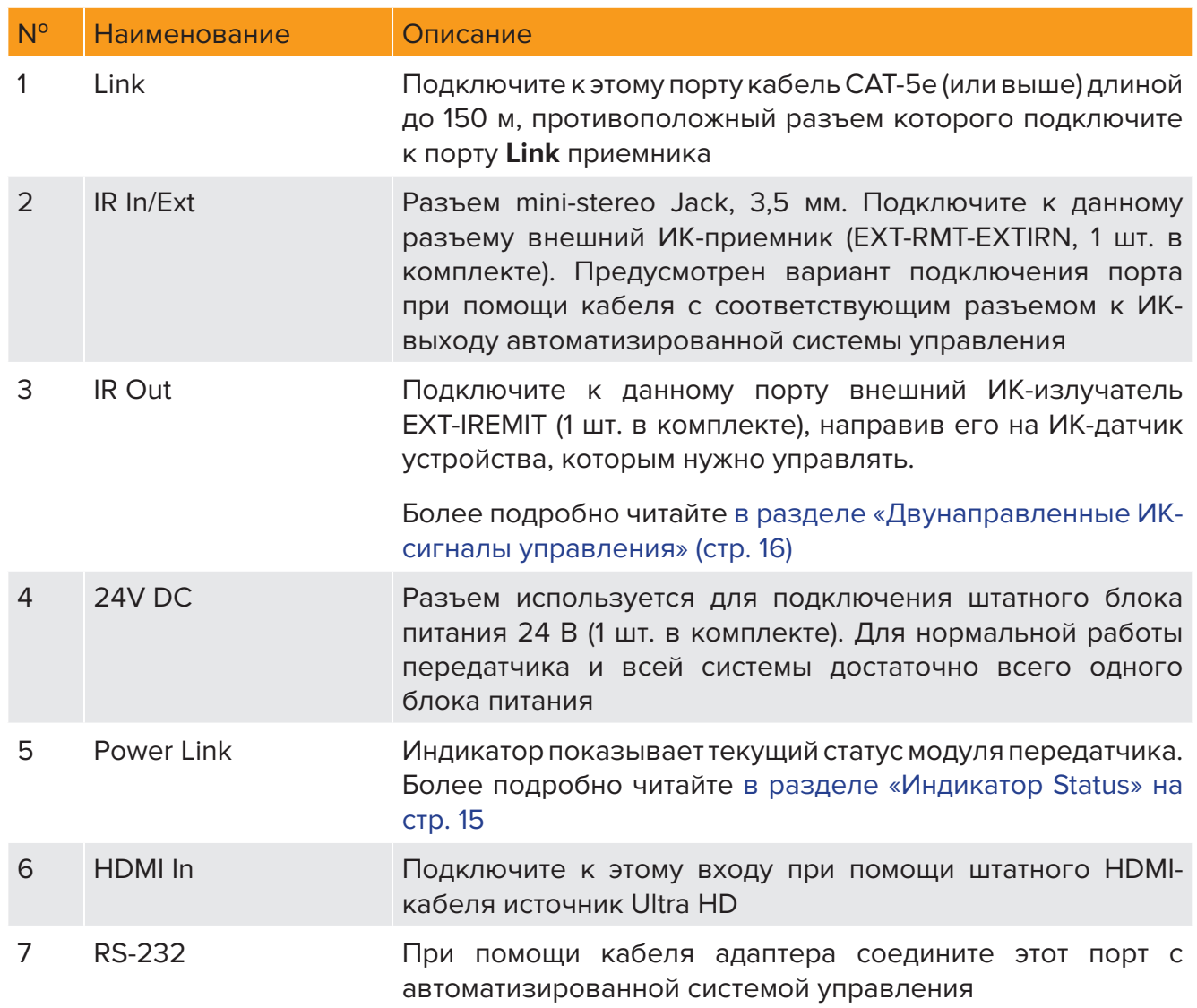

### **Модуль приемника**

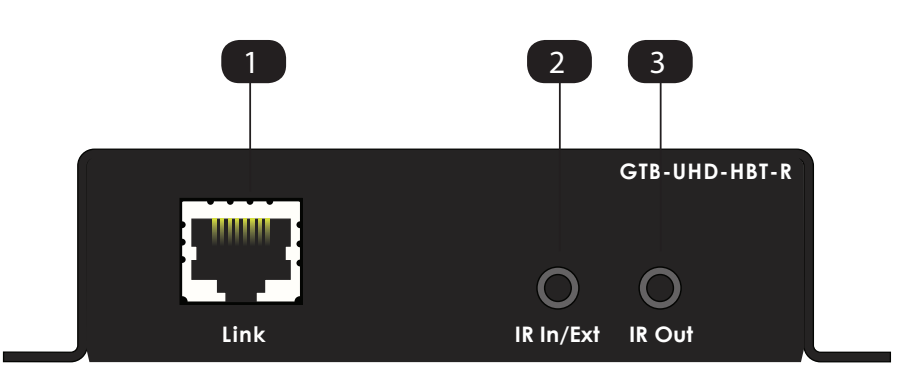

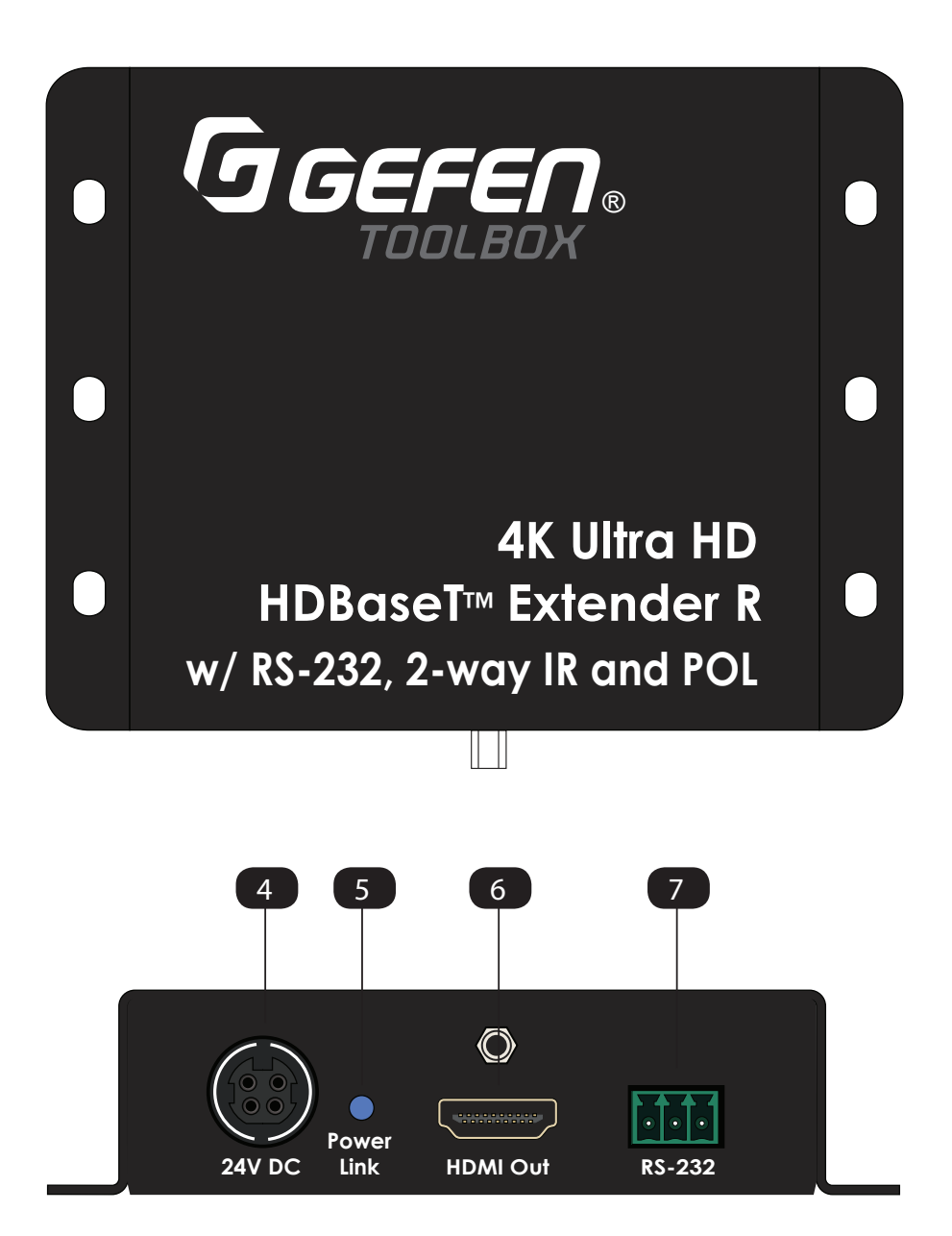

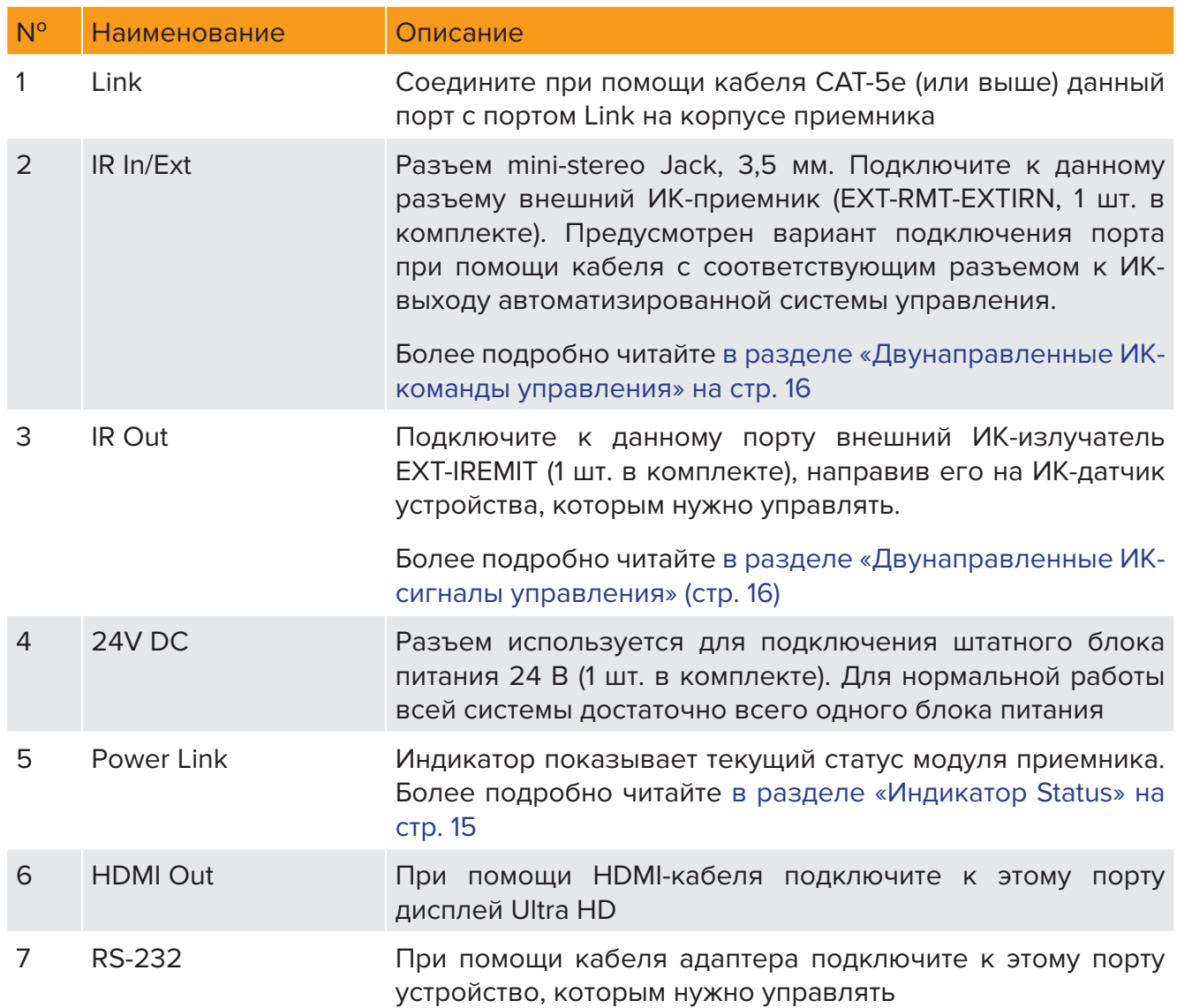

# Установка

### **Указания по установке**

#### ⊲ **Видео**

- 1. При помощи штатного HDMI-кабеля соедините Ultra Hi-Def источник и порт **HDMI** на корпусе передатчика
- 2. Используя аналогичный кабель, подключите Ultra HD дисплей к выходу **HDMI Out**  на корпусе приемника

#### ⊲ **CAT-5**

i

3. При помощи кабеля CAT-5e (или выше) длиной до 150 метров соедините порт **Link**  на корпусе передатчика с портом **Link** на приемнике

#### **Информация**

Разрешение напрямую влияет на дальность передачи. Передача видео 1080р Full HD возможна только на расстояние до 150 метров при ограничении глубины цветности в 8-bit. Сигналы 4К могут передаваться не далее, чем на 100 метров. Более подробно читайте в разделе «Режимы HDBT (HDBaseT™)» на стр. 17

#### ⊲ **ИК**

4. О порядке подключения ИК-устройств читайте в разделе «Двунаправленные ИКсигналы управления» на стр. 16

#### ⊲ **RS-232**

- 5. Используя кабель Phoenix (3-pin) DB-9 (розетка), соедините передатчик и контроллер RS-232
- 6. При помощи штатного кабеля Phoenix (3-pin) DB-9 (вилка) соедините передатчик и устройство RS-232

#### ⊲ **Питание**

- 7. На выбор подключите штатный блок питания 24 В (1 шт. в комплекте) к соответствующему разъему на корпусе передатчика или приемника
- 8. Вилку блока питания включите в розетку электросети

# Установка

### **Типовая схема подключения**

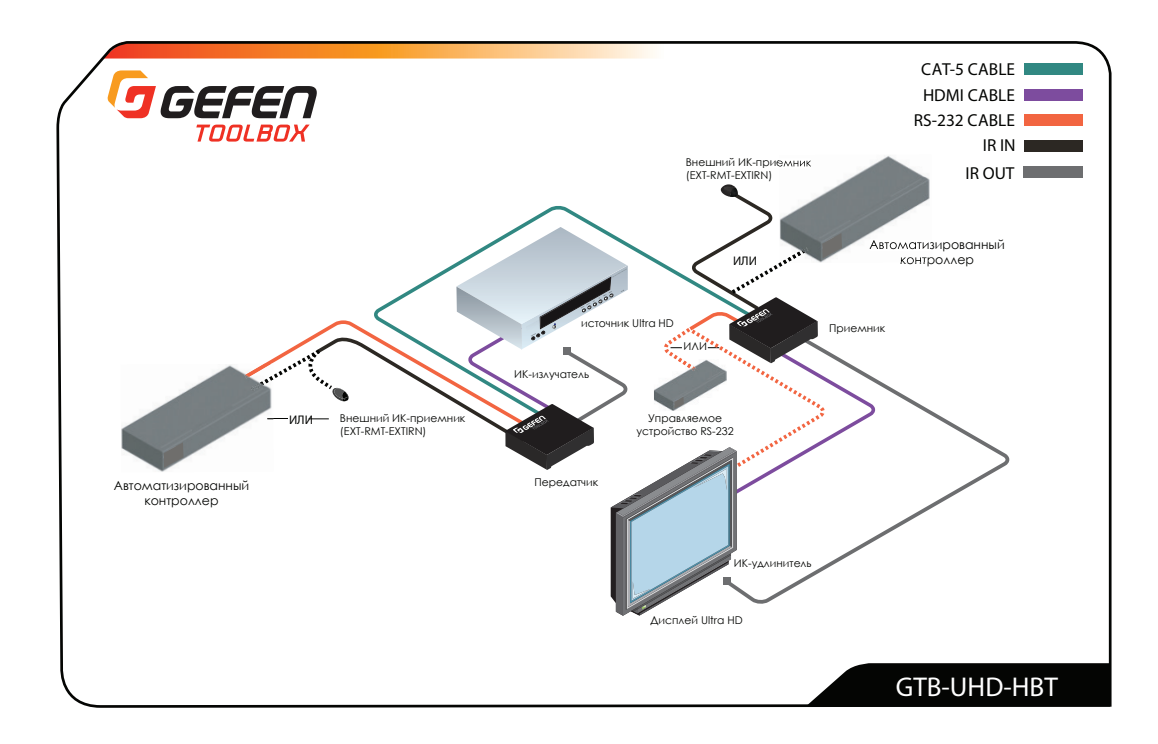

### **Информация**

i

Схема, приведённая выше, подразумевает использование дополнительного ИК-излучателя (артикул EXT-IREMIT) и ИК-приемника (артикул EXT-RMT-EXTIRN).

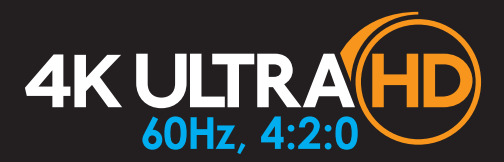

Комплект устройств для передачи HDMI 2.0 с HDCP 2.2/1.4, EDID, CEC, RS-232 и двунаправленного ИК по витой паре

# **2** Основные возможности

Индикатор **Power Link** на корпусе передатчика и приемника позволяет выполнять мониторинг текущего статуса комплекта устройств.

Данные, приведённые в таблице ниже, равно относятся к обоим модулям – передатчика и приемника.

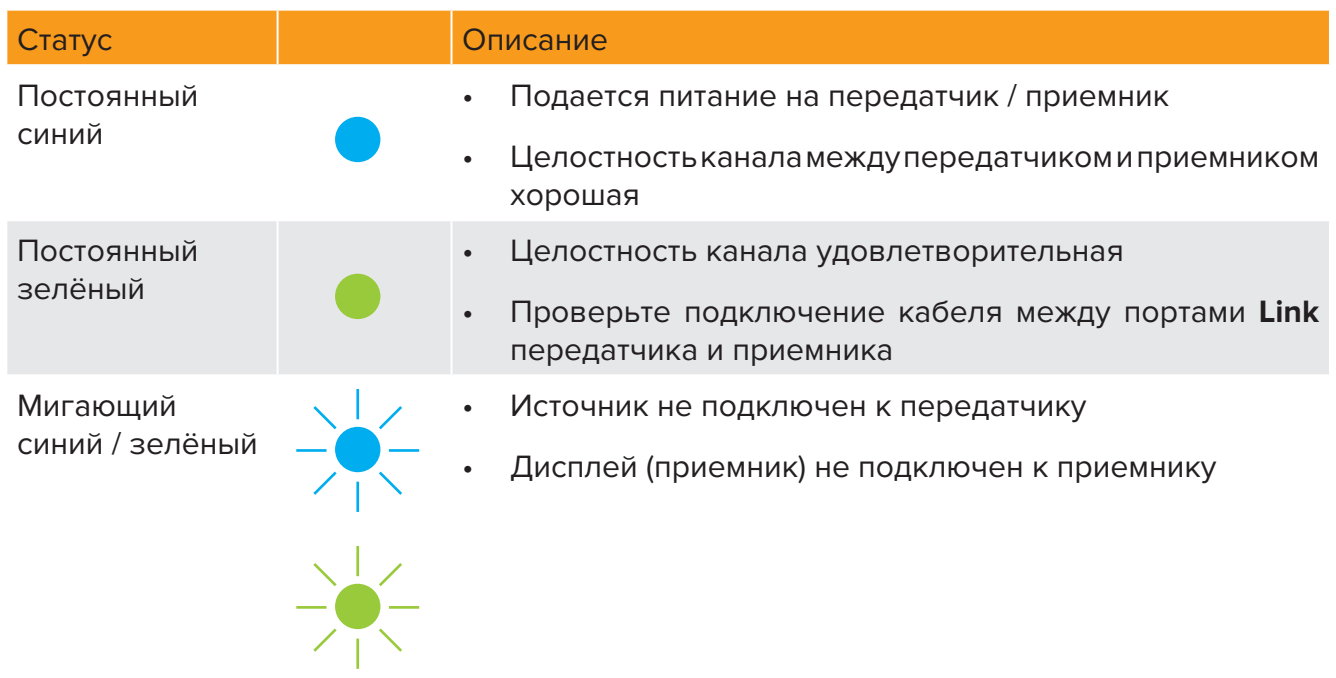

# Двунаправленное управление ИК-сигналами

### **Управление источником со стороны приемника**

- 1. К порту **IR In/Ext** на корпусе приемника подключите внешний ИК-приемник EXT-RMT-EXTIRN (1 шт. в комплекте). При использовании автоматизированного контроллера, подключите его к порту **IR In/Ext** (3,5 мм, mini-stereo) приемника. Передача ИК-сигналов будет выполняться по кабелю Link.
- 2. Подключите к порту **IR Out** внешний ИК-излучатель (1 шт. в комплекте) и направьте его на ИК-датчик источника

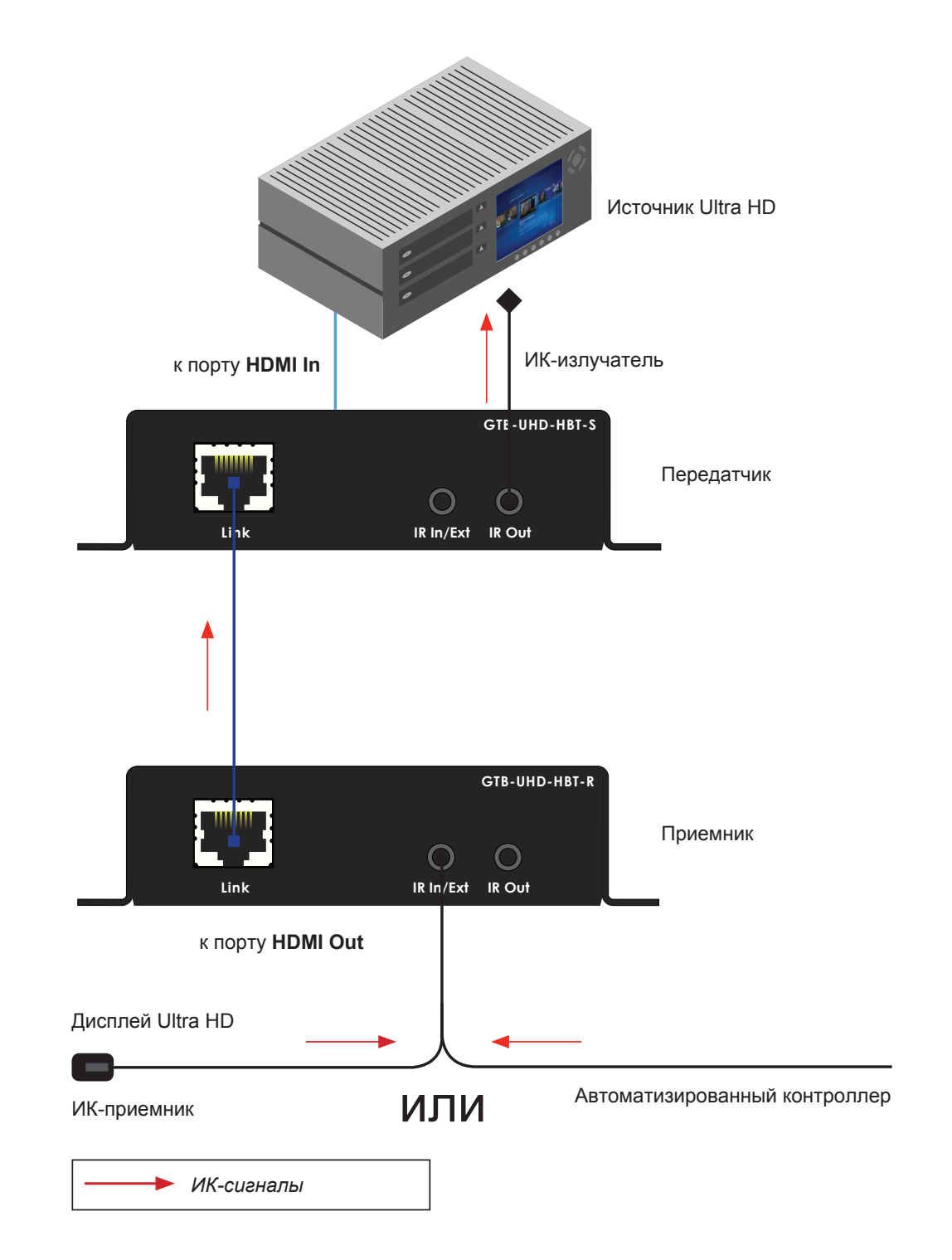

# Двунаправленное управление ИК-сигналами

### **Управление дисплеем со стороны источника**

- 1. Подключите к порту **IR In/Ext** передатчика внешний ИК-приемник EXT-RMT-EXTIRN (1 шт. в комплекте). При использовании автоматизированного контроллера, подключите его к порту **IR In/Ext** (3,5 мм, mini-stereo) приемника. Передача ИК-сигналов будет выполняться по кабелю Link.
- 2. Подключите к порту приемника **IR Out** ИК-излучатель и направьте его на ИК-датчик дисплея

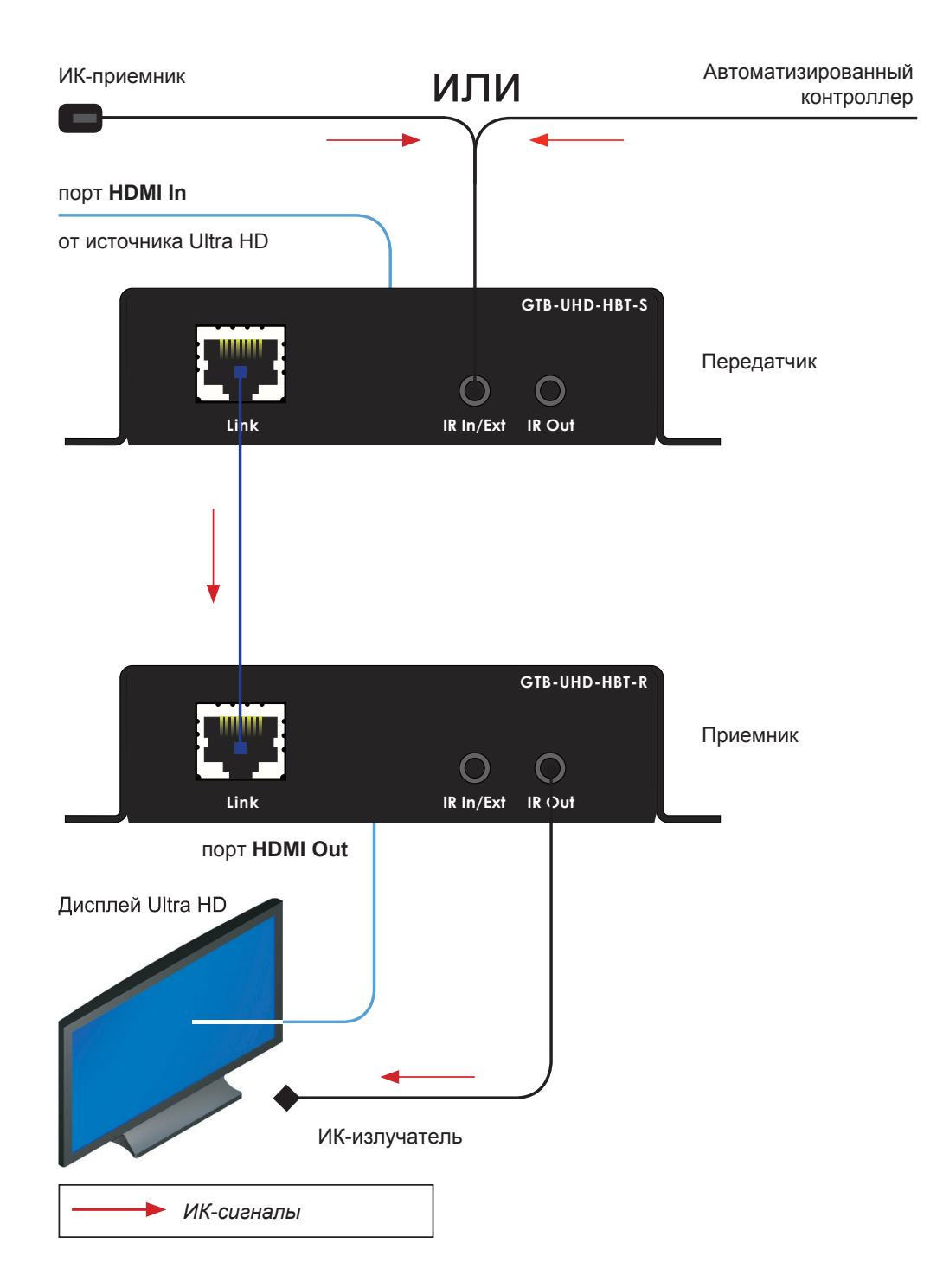

### **Управление источником/дисплеем с любой стороны**

#### **Информация**

Для данной конфигурации требуются дополнительные ИК-приемники (артикул EXT-RMT-EXTIRN) и ИК-излучатели (артикул EXT-IREMIT).

Благодаря применению двунаправленных ИК-сигналов данный комплект устройств позволяет управлять работой передатчика или приемника с любой стороны – источника и (или) дисплея. На схеме ниже показан вариант подключения. Видео кабели умышленно не включены в иллюстрацию для большей наглядности. Передача ИК-сигналов осуществляется по кабелю **Link**.

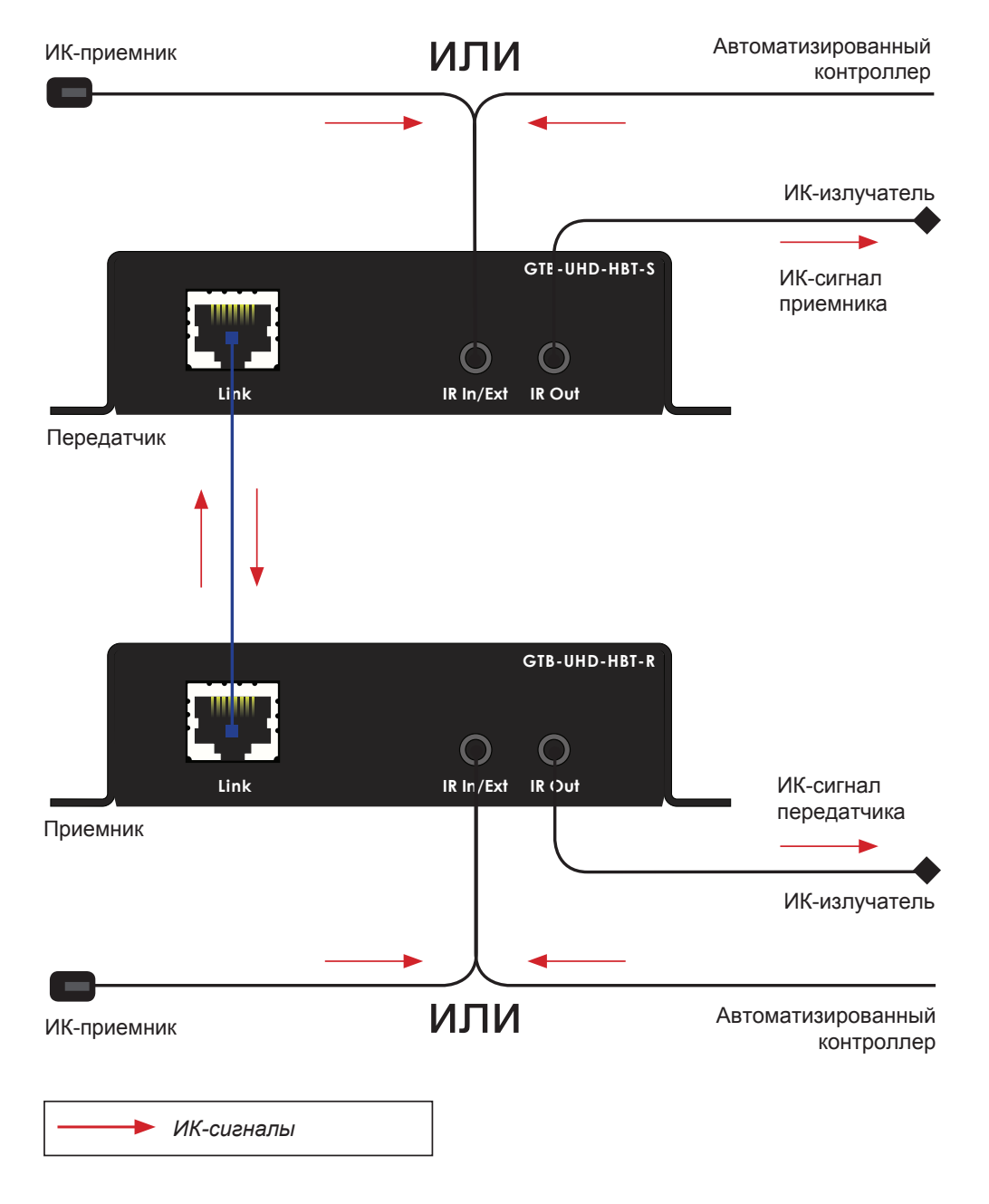

i

# Конфигурация 2-позиционных переключателей

На нижней панели обоих модулей – приемника и передатчика – расположены блоки 2-позиционных переключателей. На передатчике их четыре, на приемнике – два.

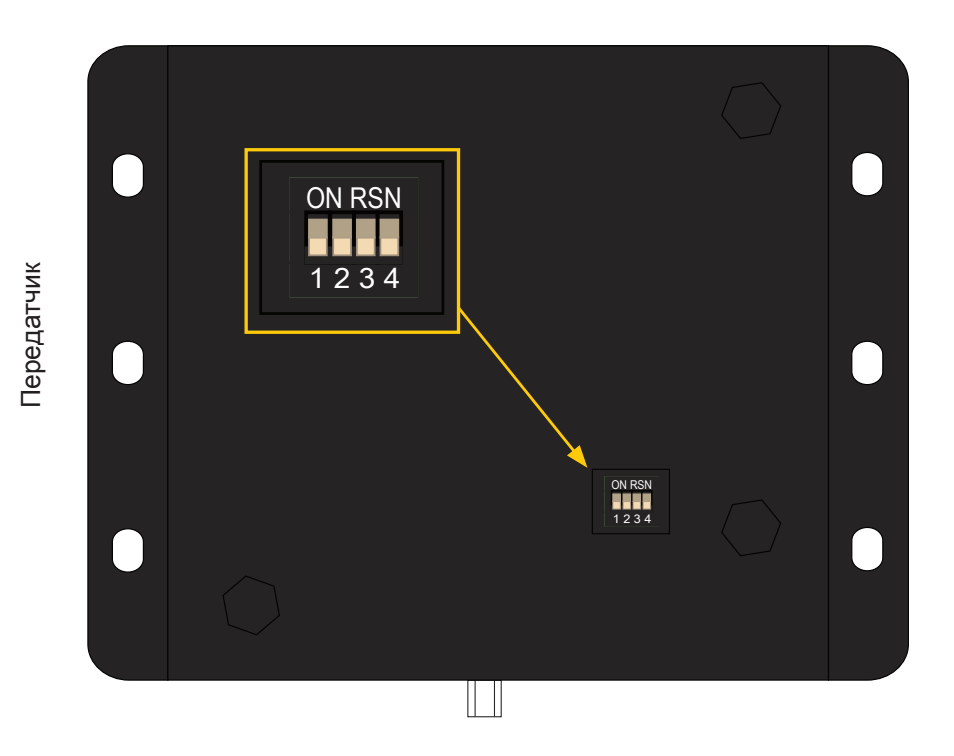

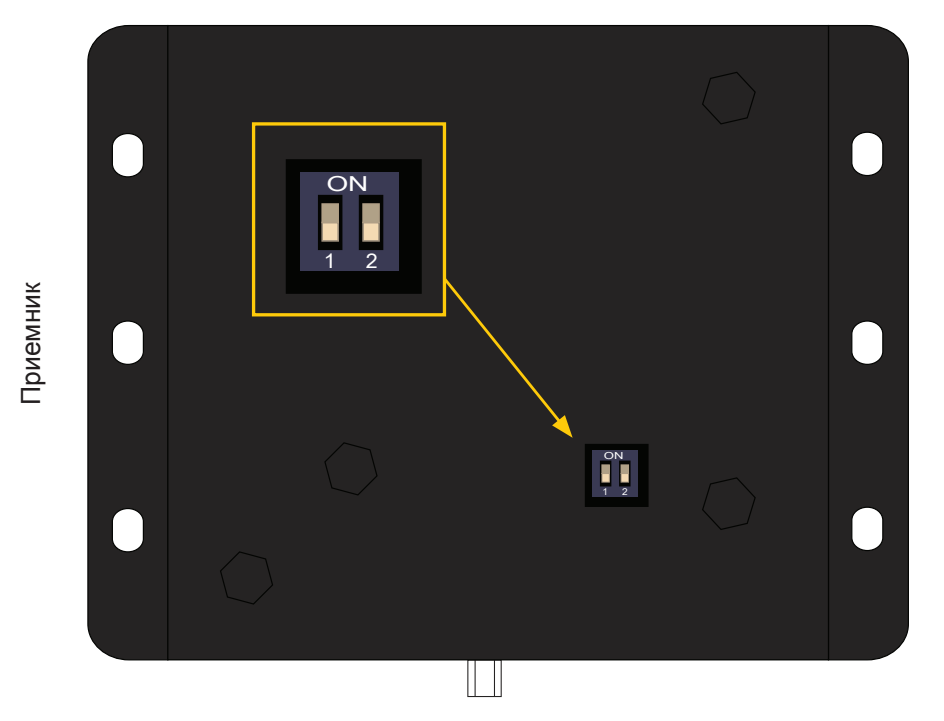

В разделах ниже приводится описание различных конфигураций 2-позиционных переключателей и порядок настройки различных функций. Переключатели, не относящиеся к выбору функций приборов, выделены серым цветом. Обратите внимание, что переключателями можно изменять настройки, как отдельных функций, так и целых пакетов.

#### **Информация**

Переключатель №2 на корпусе приемника не используется, он зарезервирован для будущих обновлений.

### **Управление EDID**

В разделах ниже приводится описание различных конфигураций 2-позиционных переключателей и порядок настройки различных функций. Переключатели, не относящиеся к выбору функций приборов, выделены серым цветом. Обратите внимание, что переключателями можно изменять настройки, как отдельных функций, так и целых пакетов.

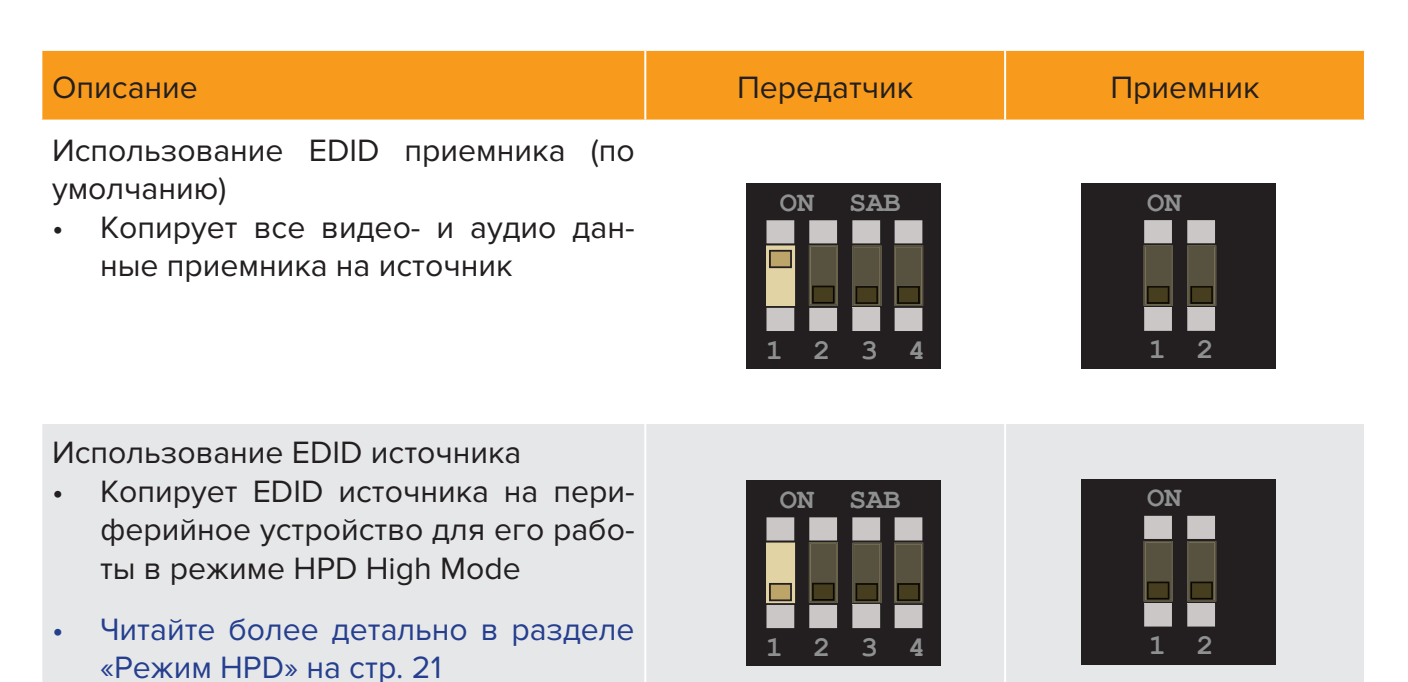

i

### **Режим HPD**

HPD (Hot-Plug Detect) это специальная функция HDMI, которая позволяет определить, подключен ли к источнику или приемнику кабель HDMI. В случае его сбоя связи система выполняет повторное подключение. GTB-UHD-HBT позволяет выбирать порядок применения данной функции.

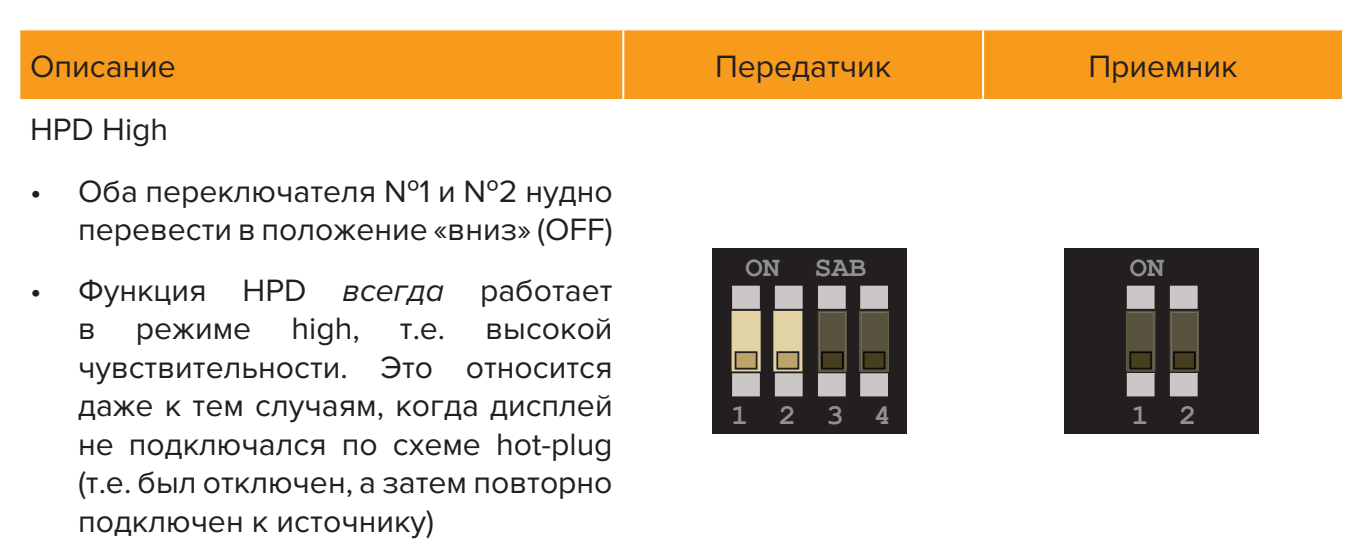

#### HPD Pass-through

- Переключатель №2 нужно перевести в положение «вверх» (ON)
- • Положение переключателя №1 не важно, т.е. он может быть как в положении ON, так и OFF
- • Функция будет срабатывать в зависимости от статуса приемника (дисплея) или источника

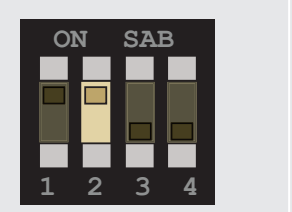

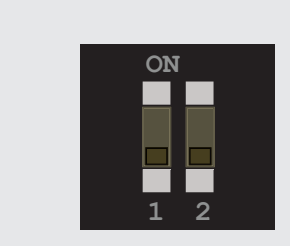

# Конфигурация 2-позиционных переключателей

### **Режим HDBT (HDBaseT™)**

Видео формата 1080p Full HD передаётся на дальность до 150 метров при условии ограничения глубины цветности до 8-bit. Для видео разрешением 4К поддерживается передача на расстояние до 100 метров (с поддержкой Deep Color).

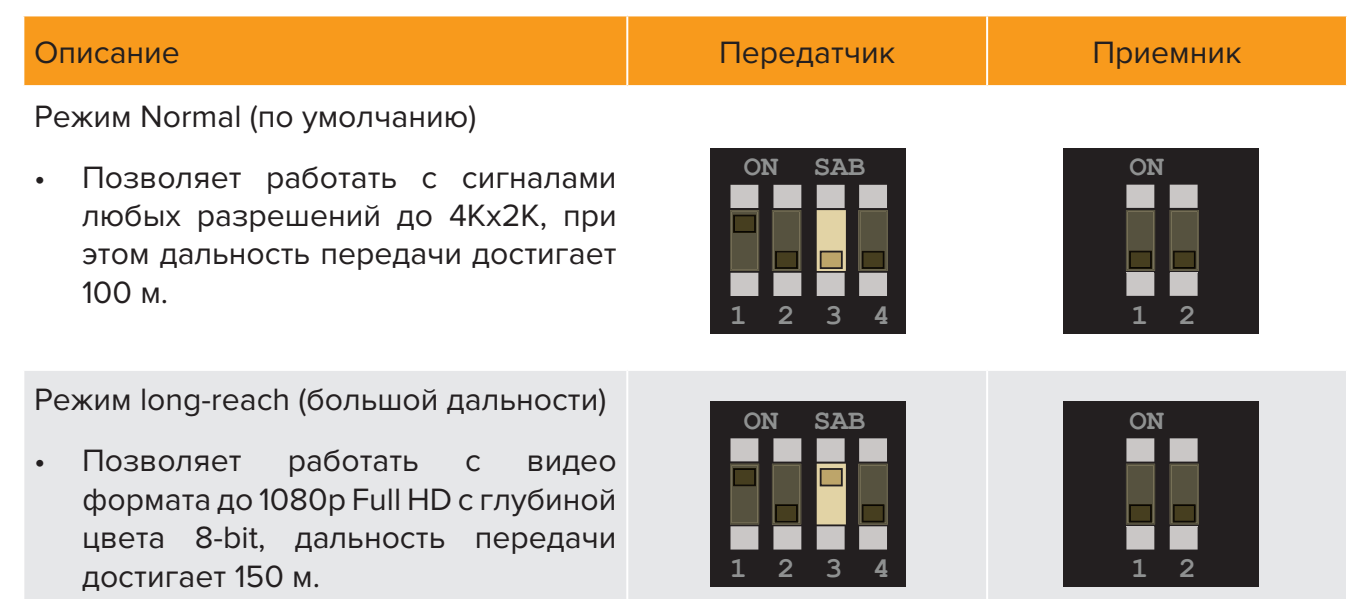

### **Режим RS-232**

Предусмотрена возможность переключения между режимами RS-232 pass-through (сквозная передача) и Service (обслуживание).

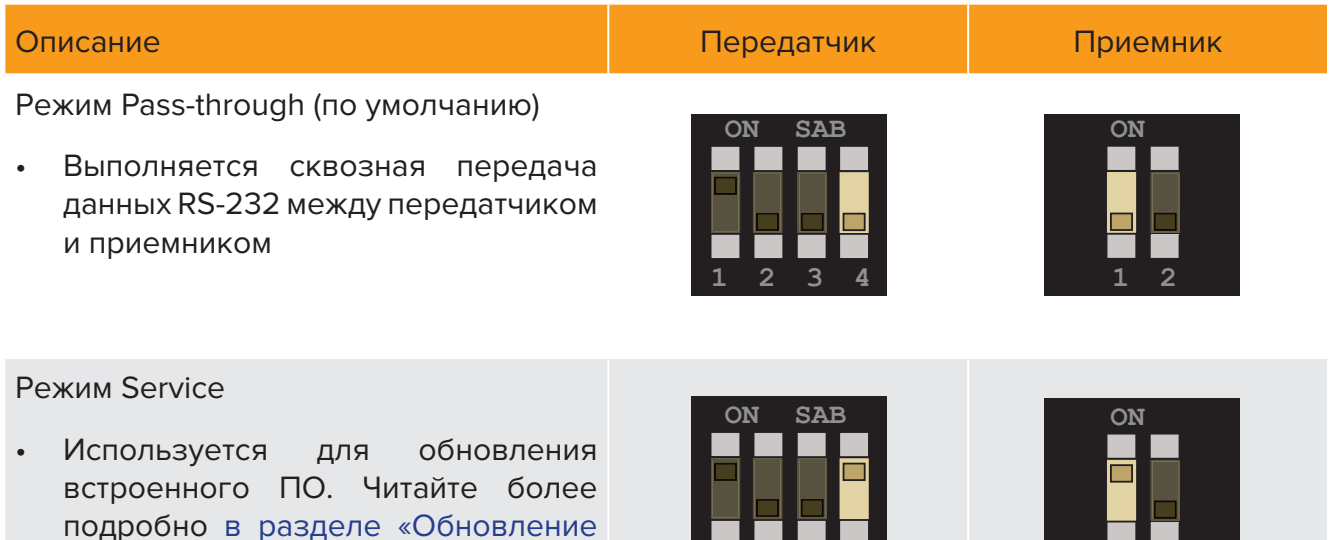

**1 2 3 4 1 2 3 4**

 **1 2**

 **1 2**

встроенного ПО» на стр. 30

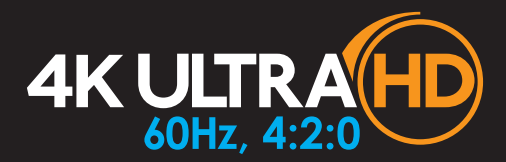

Комплект устройств для передачи HDMI 2.0 с HDCP 2.2/1.4, EDID, CEC, RS-232 и двунаправленного ИК по витой паре

# Дополнительные возможности **3**

### **Подключение устройств RS-232**

Комплект устройств GTB-UHD-HBT поддерживает сквозную передачу сигналов интерфейса RS-232, что позволяет при помощи автоматизированного котроллера управлять работой подключенных устройств. Интерфейс RS-232 также используется для получения обновлений встроенного ПО и позволяет передавать небольшие пакеты команд. Читайте более подробно в разделе «Обновление встроенного ПО» на стр. 30.

- 1. При помощи кабеля-переходника Phoenix (3-pin) DB9 (вилка-розетка) подключите к передатчику автоматизированный контроллер
- 2. Используя кабель-переходник Phoenix (3-pin) DB9 (вилка-вилка), подключите к передатчику устройство, которым нужно управлять

На иллюстрации ниже указано назначение контактов порта RS-232 на модуле передатчика.

Обратите внимание, что здесь фигурируют такие обозначения, как TXD (Transmit Data), RXD (Receive Data) и GND (Signal Ground).

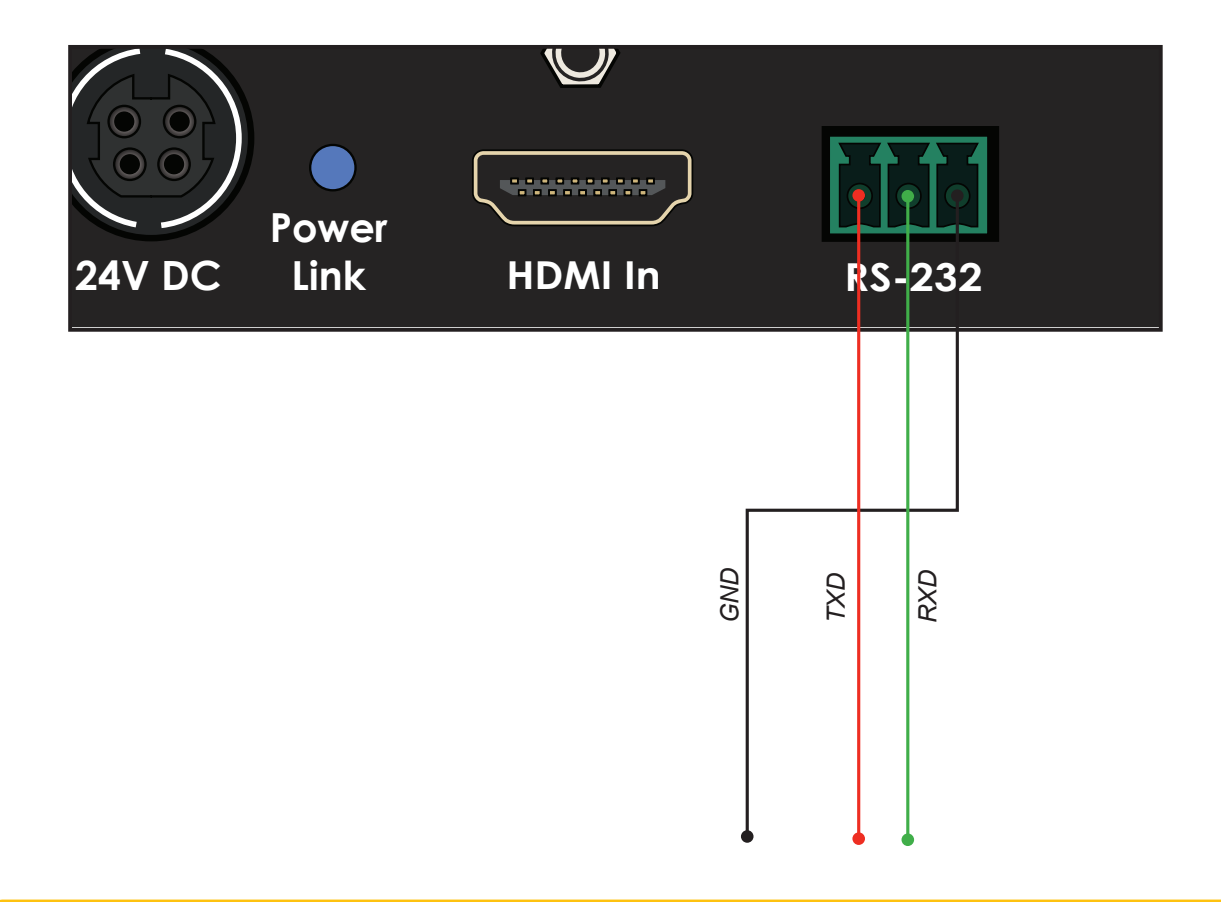

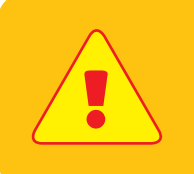

#### **Важно**

При отправке команд интерфейса RS-232 возврат каретки (CR, 0x0D) обязателен.

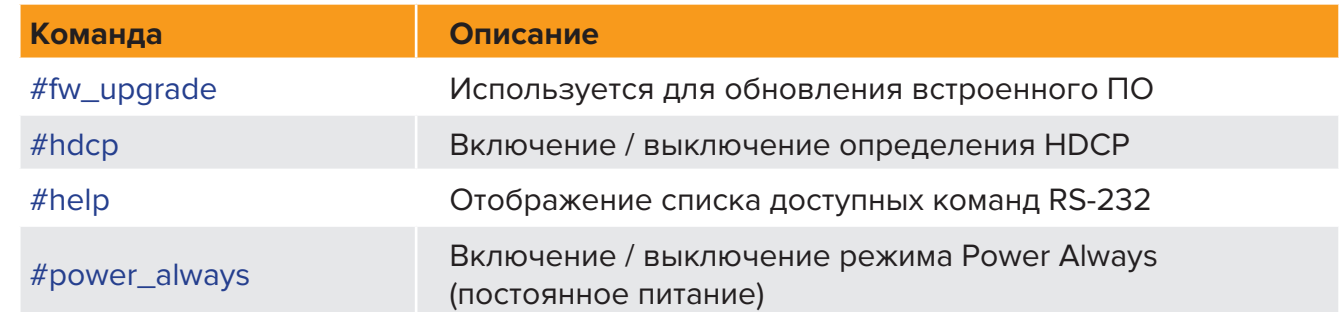

### **#fw\_upgrade**

Команда используется для получения обновлений встроенного ПО. Читайте более подробно в разделе «Обновление встроенного ПО» на стр. 30

#### **Синтаксис**

#fw\_upgrade param1

#### **Параметры**

Отсутствуют

#### **Пример**

Порядок применения этой команды рассмотрен в разделе «Обновление встроенного ПО» на стр. 30

### **#hdcp**

Включение / выключение определения HDCP на входе. Некоторые компьютеры автоматически активируют режим поддержки HDCP при определении HDCP-совместимого дисплея.

i

### **Информация**

Указание значения param1 = 0 (HDCP отключен) не означает, что HDCP-контент будет дешифроваться

#### **Синтаксис**

#hdcp param1

#### **Параметры**

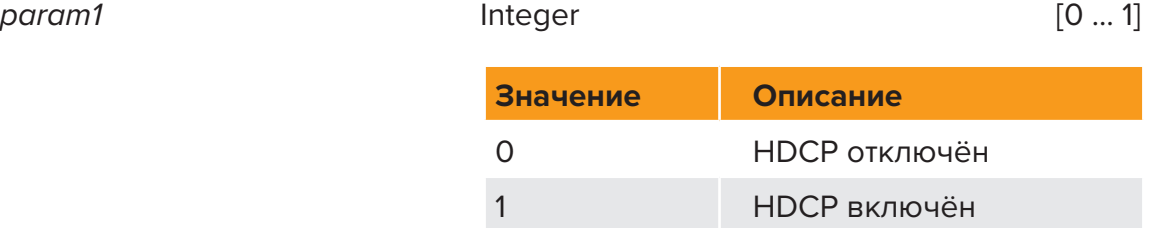

#### **Пример**

#hdcp 0

Отключение HDCP

Отмена определения HDCP/EDID

### **#help**

Команда #help отображает список доступных команд интерфейса RS-232. Для получения помощи по конкретной команде введите param1.

#### **Синтаксис**

#help param1

#### **Параметры**

param1 название команды (дополнительно)

#### **Пример**

#help Available cmds: #help #fw\_upgrade #hdcp #power\_always

#help #hdcp Cmd #hdcp: Change HDCP mode Syntax: #hdcp param1 Param1 = 0(disable hdcp)/1(enable hdcp)

### **#power\_always**

Выбор одноимённого режима питания. После изменения режима комплект приборов нужно перезагрузить.

#### **Синтаксис**

#power\_always param1

#### **Параметры**

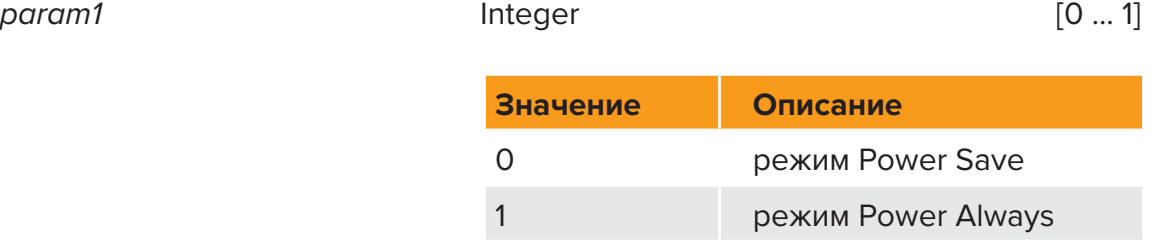

#### **Пример**

#power\_always 1

Выбор режима Power always

Для смены режима питания необходима перезагрузка устройств

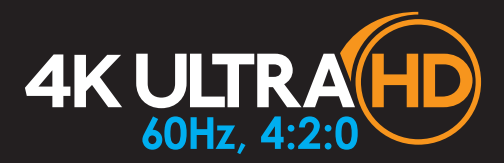

Комплект устройств для передачи HDMI 2.0 с HDCP 2.2/1.4, EDID, CEC, RS-232 и двунаправленного ИК по витой паре

# **4** Приложение

Обновление встроенного ПО в комплекте устройств GTB-UHD-HBT можно выполнить двумя способами. Рекомендованный вариант – одновременное обновление модулей передатчика и приёмника, соединённых между собой. Установление обновления на передатчик автоматически обновит ПО на приёмнике (и наоборот). Второй вариант – установить обновления на модули по отдельности.

### **Порядок одновременного обновления ПО**

Рекомендуемый вариант получения обновлений микропрограммы управления, применяется в тех случаях, когда отключение системы непрактично или затруднено. Блок питания подключается к любому из модулей (передатчика или приемника). Обновления могут устанавливаться как через передатчик, так и через приёмник.

- 1. Загрузите актуальную версию микропрограммы по ссылке: http://www.gefen.com/support/download.jsp
- 2. Извлеките файлы из архива .zip на рабочий стол компьютера
- 3. Отключите от передатчика (или приёмника) блок питания
- 4. Переведите 2-позиционные переключатели передатчика и приёмника в положение ON
	- ⊲ Передатчик

Переведите 2-позиционный переключатель №4 на нижней панели передатчика в положение ON

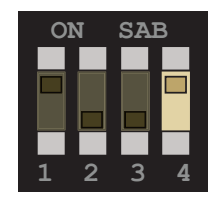

#### ⊲ Приемник

Переведите 2-позиционный переключатель №1 на нижней панели приёмника в положение ON

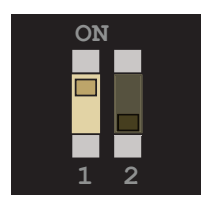

- 5. При помощи штатного кабеля RS-232 подключите передатчик (приёмник) к компьютеру
- 6. Запустите программу эмулятора. В данном случае мы используем Windows® Hyperterminal

7. Укажите в Hyperterminal следующие настройки последовательного порта

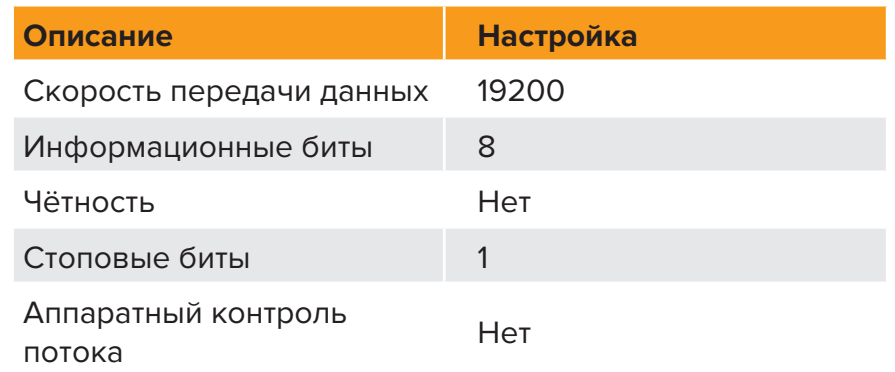

- 8. Подключите к передатчику (или приёмнику) блок питания
- 9. Введите в приложении команду

#### #fw\_upgrade

- 10. Нажмите Enter
- 11. При поступлении запроса системы нажмите 1 на клавиатуре компьютера
- 12. Перейдите **Transfer > Send File**
- 13. Выберите файл обновления ELR\_BIDIR [version].bin
- 14. Выберите протокол YModem и нажмите кнопку **Send**
- 15. По завершению процесса установки обновлений прибор автоматически перезагрузится
- 16. Встроенное программное обеспечение обоих модулей (передатчика и приёмника) обновлено

### **Индивидуальный порядок обновления**

Данный вариант подразумевает, что оба модуля – передатчика и приёмника – будут получать обновления отдельно друг от друга. Данный вариант следует использовать только при наличии определённых условий, во всех остальных случаях производитель рекомендует выполнять обновление встроенного ПО в порядке, указанном в разделе «Порядок одновременного обновления ПО» на стр. 30.

- 1. Загрузите актуальную версию микропрограммы по ссылке: http://www.gefen.com/support/download.jsp
- 2. Извлеките файлы из архива .zip на рабочий стол компьютера
- 3. Выключите передатчик и приёмник из системы. Убедитесь, что блок питания отключён от передатчика и приёмника
- 4. Переведите 2-позиционные переключатели на передатчике и приёмнике в положение:
	- ⊲ Передатчик

Переведите 2-позиционный переключатель №4 на нижней панели передатчика в положение ON

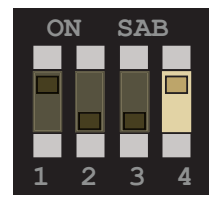

#### ⊲ Приемник

Переведите 2-позиционный переключатель №1 на нижней панели приёмника в положение ON

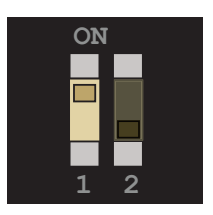

- 5. При помощи штатного кабеля RS-232 подключите модуль к компьютеру
- 6. Запустите программу эмулятора. В данном случае мы используем Windows® Hyperterminal

7. Укажите в Hyperterminal следующие настройки последовательного порта

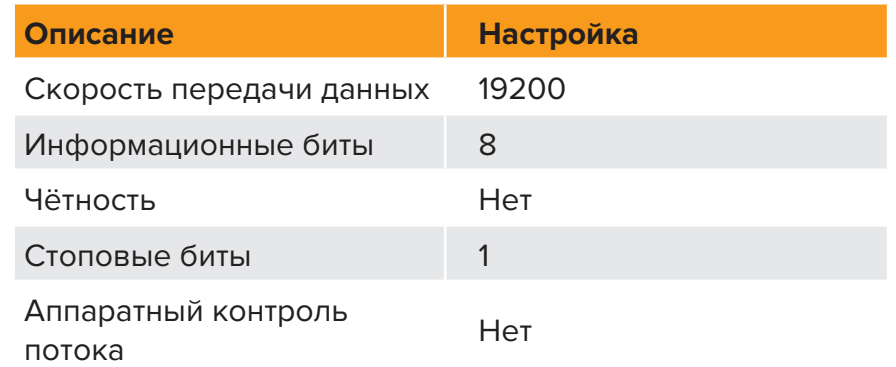

- 8. Подключите к модулю блок питания
- 9. В приложении введите команду

#### #fw\_upgrade

- 10. Нажмите Enter
- 11. При поступлении запроса системы нажмите 1 на клавиатуре компьютера
- 12. Перейдите **Transfer > Send File**
- 13. Выберите файл обновления ELR\_BIDIR [version].bin
- 14. Выберите протокол YModem и нажмите кнопку **Send**
- 15. По завершению процесса установки обновлений прибор автоматически перезагрузится
- 16. Подключите кабель RS-232 к другому модулю и повторите шаги 8-15

## Указания по установке прибора на ровную поверхность

Модули передатчика и приёмника предусматривают установку на практически любую ровную поверхность, пример такой установки показан ниже (шурупы в комплект поставки не входят). Для обеспечения возможности подключения и укладки кабелей, оставьте достаточный зазор между панелями модулей, где расположены порты и разъемы, либо между задней панелью и поверхностью стены.

Для установки модулей на гипсокартонную стену используйте шурупы №6. При установке начинайте вкручивать шурупы с центральных пазов.

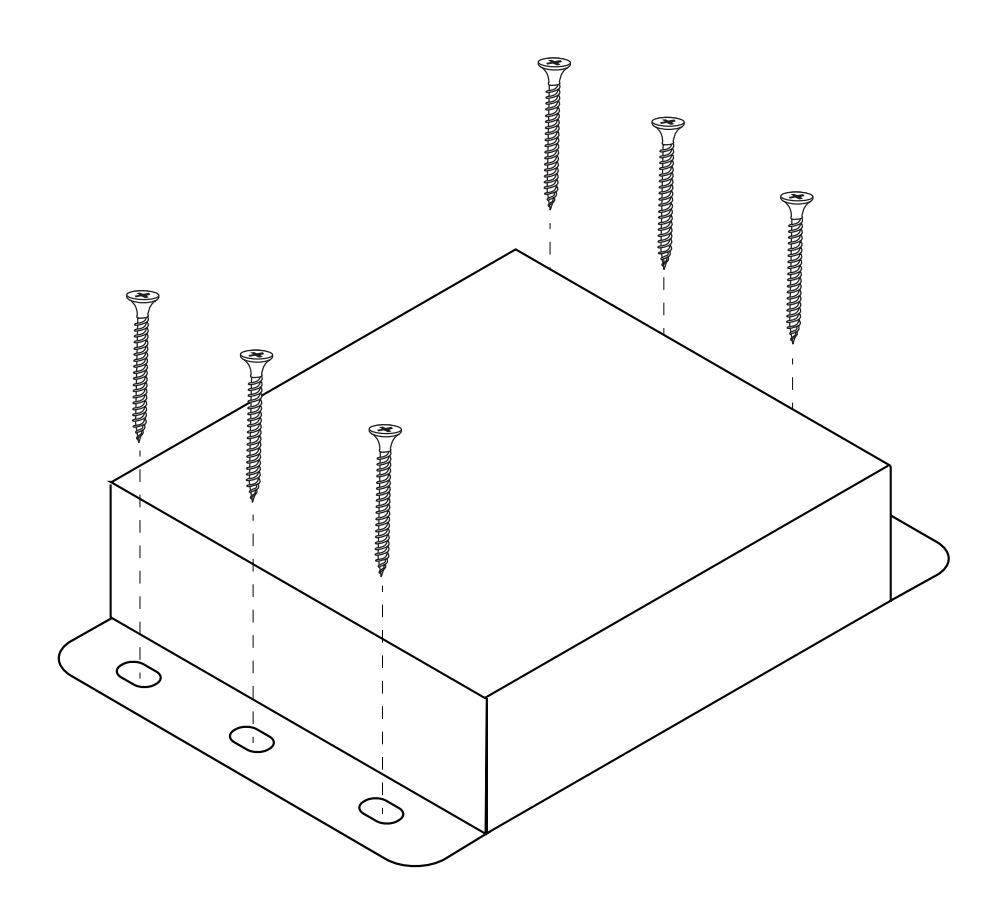

## Схема сетевого подключения

Лицевая часть разъема RJ-45

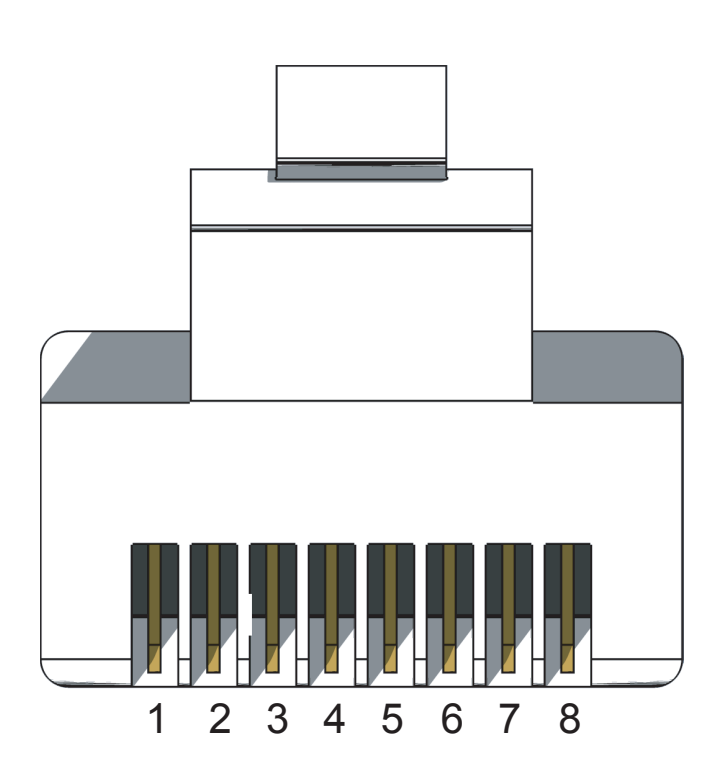

Компания Gefen рекомендует придерживаться стандарта подключения TIA/EIA-568-B. При обжимке кабеля в полевых условиях используйте приведённую ниже таблицу.

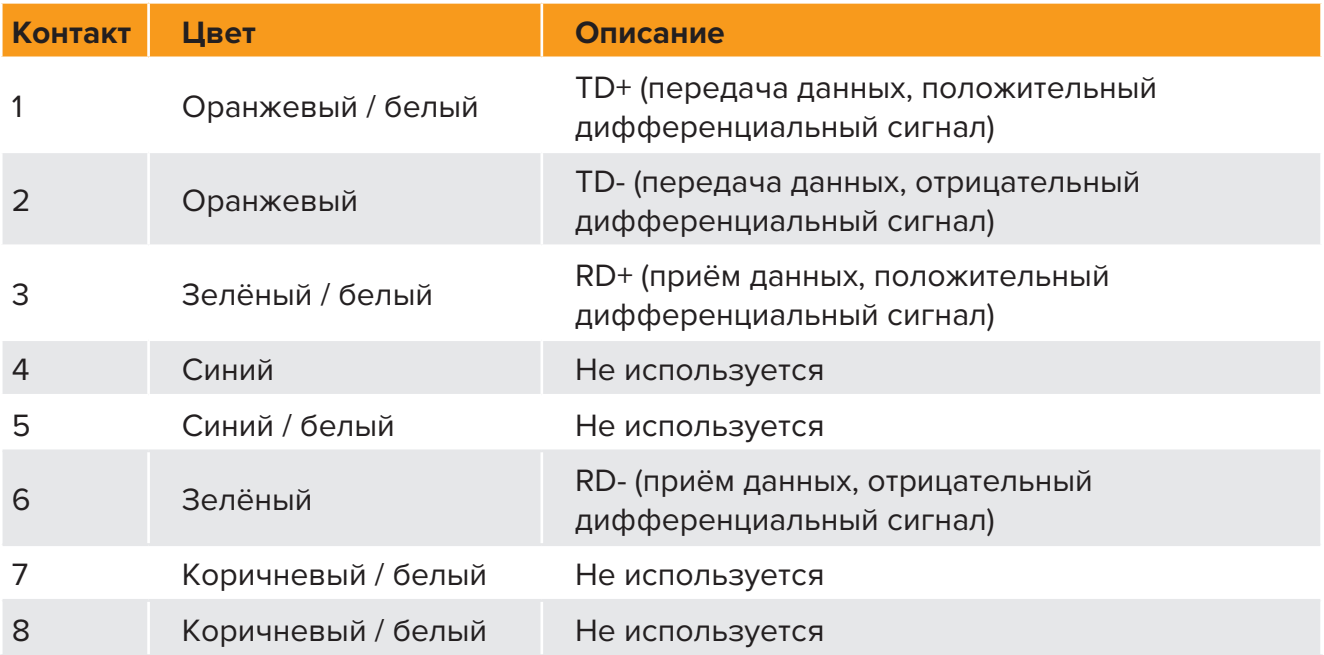

Рекомендуется использовать экранированную витую пару CAT-5 или CAT-6 (STP), при этом допускается использование и неэкранированных витых пар такой же категории (UTP). Кабели CAT-5, CAT-5e и CAT-6 поставляются в двух вариантах – с одно- и многожильным проводником.

Компания-производитель рекомендует пользоваться одножильными типами кабелей, рекомендуемая категория – CAT-6.

# Технические характеристики

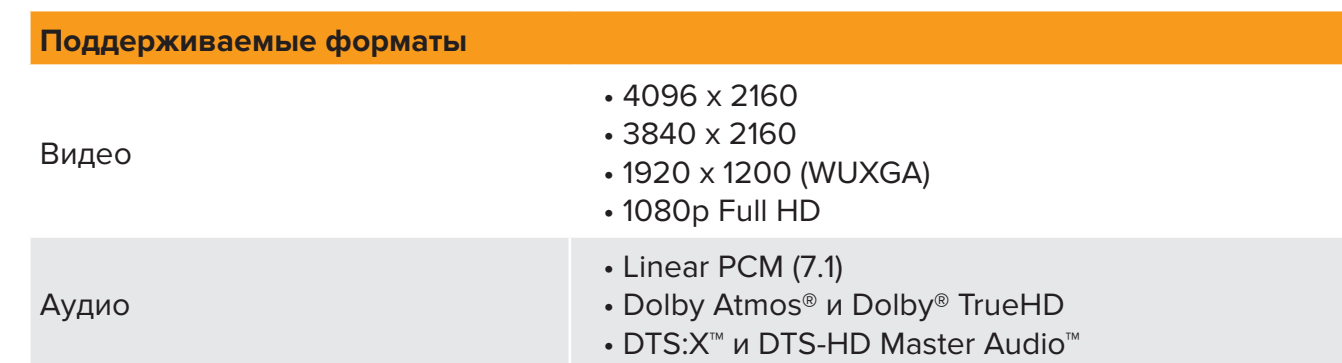

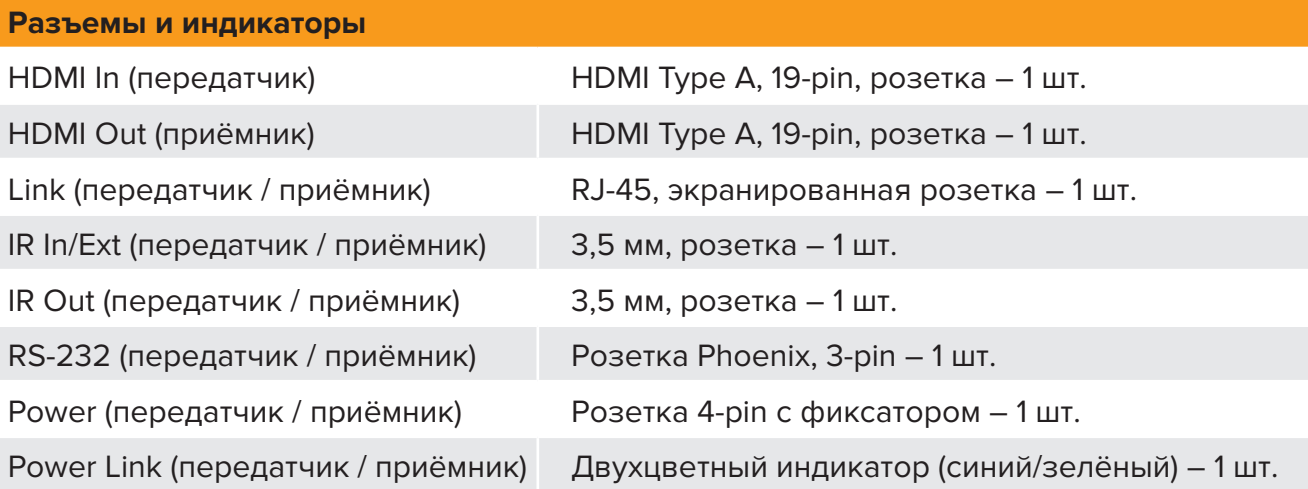

#### **Разъемы и индикаторы**

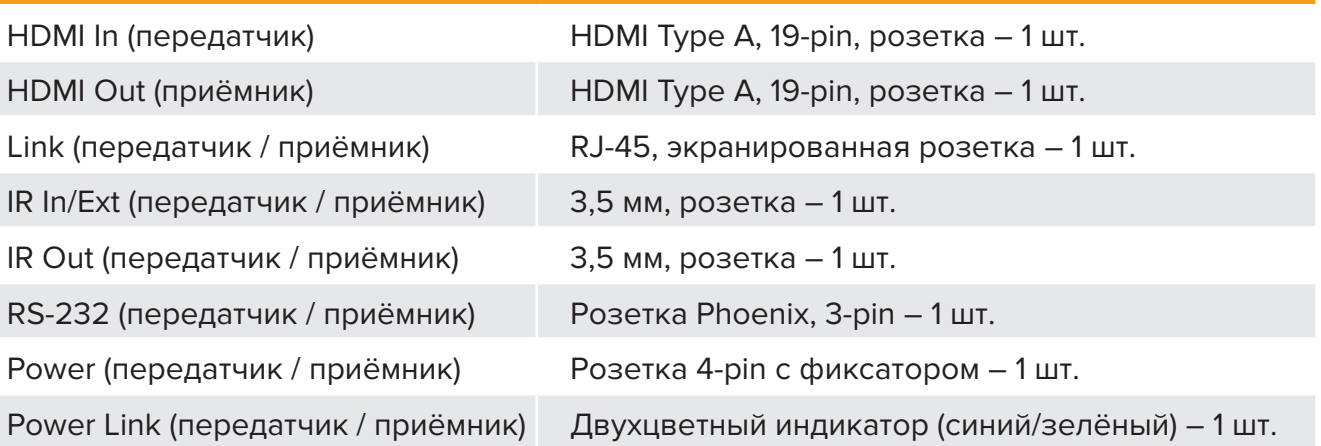

#### **Эксплуатационные параметры**

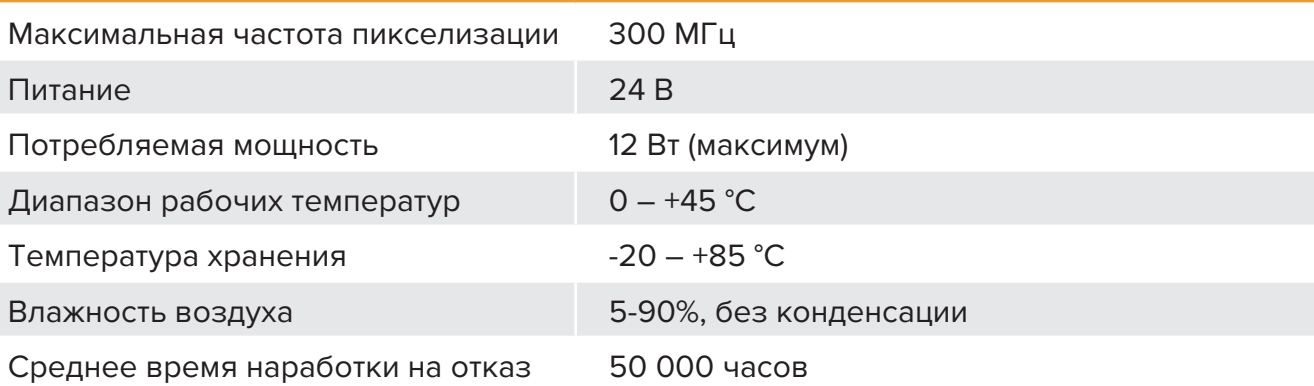

# Технические характеристики

#### **Физические параметры**

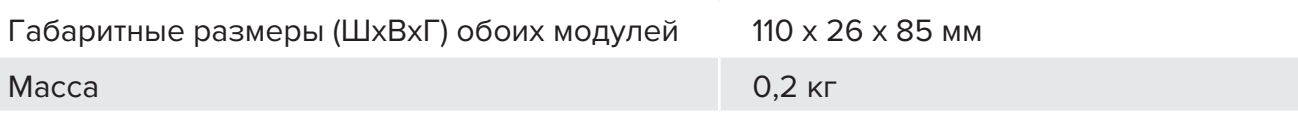